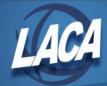

## What Items Make Up the "Unclassified" and "Unclassified Function" Totals That Appear on the GAAP Schedules and How Can They Be Eliminated

Items that have a missing asset class or asset function code on the item screen record will be calculated into the "unclassified" or "unclassified function" lines on the GAAP schedules.

To find these items you will want to run a Brief Asset Listing (EIS304) for the capitalized items with a status equal to A, N, EH, and EN. By scanning down the Asset Class and Function columns you will be able to find the tag numbers with the missing codes.

You will want to create transfer transaction records using the TRNTRN program to correct these items. Simply add a transaction record using the options of CL (class) or FN (function) and enter the new class or function code. The software will automatically change a blank code to a valid one.

## What Items Make Up the "Unknown Fund Type" Page that Appears on the GAAP Schedules and How Can They Be Eliminated

Items will be calculated into this category if the item has no value in the "fund code" field on the item record; or, if the fund code for an item does not have a defined "fund type" in the FNDSCN record of EISMNT.

Items can be eliminated from this page by first going into the FNDSCN of EISMNT. You will want to scroll down the fund codes to ensure that all funds have a defined "fund type" of G, P, or F.

To find the items that are missing a fund code you will want to run the Brief Asset Listing (EIS304) choosing capitalized items and using the statuses of A, N, EH, and EN. By scanning the Fund column of the report, you can find all items with a missing fund code.

You will want to add transfer transaction records using the TRNTRN program to correct those items missing a fund code. Add a transaction record using the FD (fund) option and enter a value for the new fund code. The software will change a blank fund code to a valid one.